AVラック

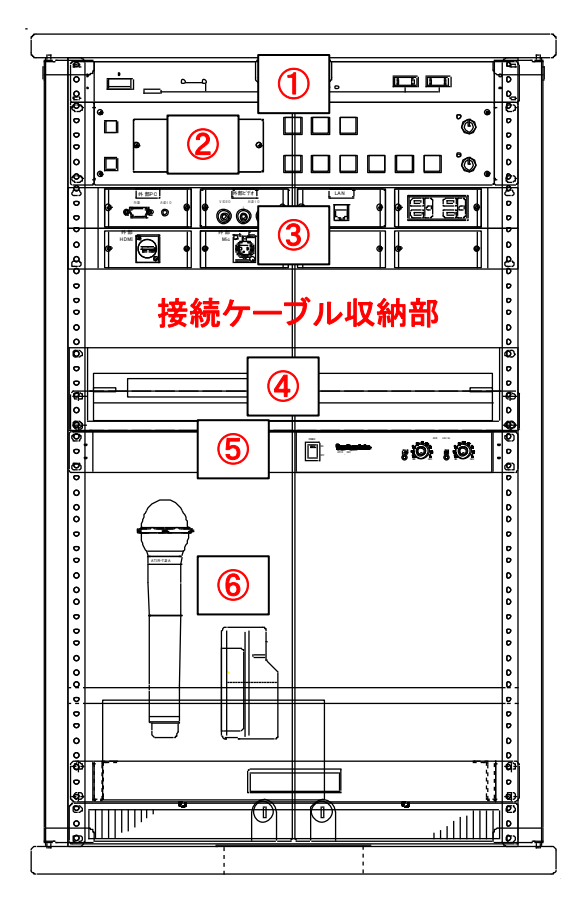

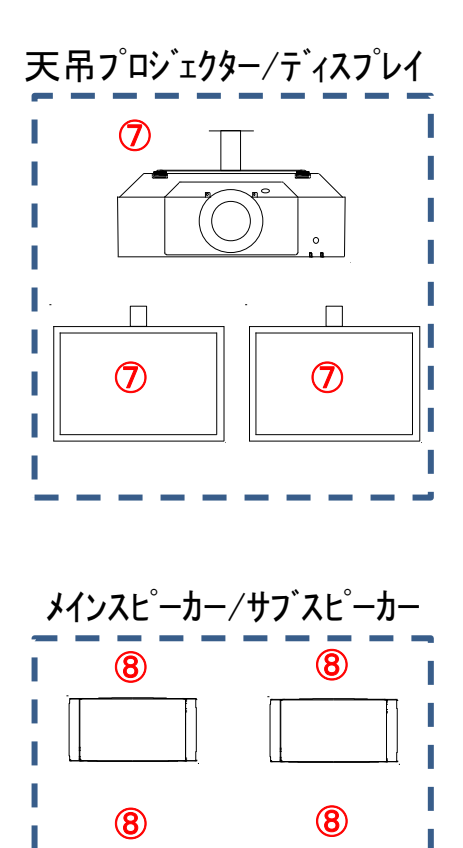

<機器一覧>

①電源ユニット (操作しません)

②AVコントローラー

AVシステムの制御,AV機器の入力選択を行います。

③外部入力パネル

接続されているケーブルを出して、持ち込み機器に接続できます。

④ブルーレイ/DVD/CDデッキ

ブルーレイ,DVDの再生,学内CATV放送を受信します。操作は付属リモコンで行います。 ⑤デジタルワイヤレスチューナー

デジタルワイヤレスマイクの受信用チューナーです。

⑥デジタルワイヤレスマイク/充電器

ハンドマイク1本、タイピンマイク1本が使用できます。

⑦天吊りプロジェクター,天吊りディスプレイ(2台)

AVコントローラーで選択した映像がスクリーンとディスプレイに表示されます。

⑧メインスピーカー(2台),サブスピーカー(2台)

AV機器音声とマイク音声がミックスして拡声されます。

## ご注意:接続用ケーブルは外部入力パネルに接続されています。

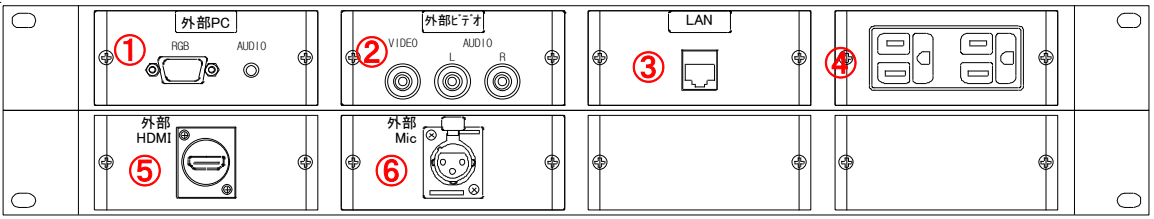

①外部PC入力 ②外部ビデオ入力 ③持込PC用LANコンセント ④AC100Vコンセント

⑤外部HDMI入力

⑥有線マイク用コンセント

<AVラック内操作>

AVラックの扉を開けて、AVコントローラーから操作します。

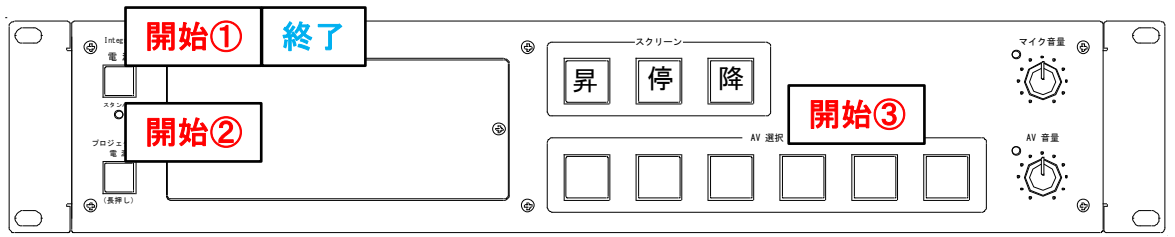

<開始>

①AVコントローラー電源ボタン

消灯(スタンバイ状態)の電源ボタンを押すと点灯して、

AVラック内機器が電源オンします。

②プロジェクター電源ボタン(長押し2-3秒)

天吊りプロジェクターの電源オン/オフ操作ができます。

電動スクリーンも連動して昇降します。

③AV選択ボタン/スクリーンボタン/音量つまみ

プロジェクターとディスプレイに投影するAV機器を選択します。

スクリーンボタンは単独で昇降操作ができます。

AV音量とマイク音量を各つまみで調整します。

AV音声とマイク音声はミックスして正面スピーカーから拡声されます。

<終了>

①AVコントローラー電源ボタン

ブルーレイ等を使用している場合は、ディスクを取り出してください。

点灯している電源ボタンを押すと,点滅(終了中)して,消灯(スタンバイ状態)になり、 AVワゴン内機器の電源オフします。

プロジェクター,ディスプレイも連動して電源オフし,電動スクリーンを収納します。